## How do I obtain CEU Credit for Live Broadcasts?

All of our live webinars, study groups and coffee hours take place through Zoom. You must have Zoom downloaded on your device to participate. To receive continuing education credits (SBEC and/ or ACVREP) please do the following:

- 1. Register for the event at our <u>ESCWorks Registration Site</u>. If you are a first time user, then you will need to <u>create an account</u>.
- 2. View the broadcast in its entirety, and obtain the session code at the end. Make sure to write it down. The code will <u>not</u> be provided again.
- 3. Provide your name and email address to moderator. Instructions will be provided on how to do this during Zoom broadcast.
- 4. Complete the online evaluation and provide the code in the online evaluation form.

## What happens after the broadcast?

Once you are marked attended, you receive should an email from <a href="massenger@esclive.net">messenger@esclive.net</a>. It will contain a direct link to your online evaluation. A pop-up window will appear when you click the link. Be sure to complete the online evaluation in its entirety, and <a href="mailto:supply-the-session-code">supply-the-session-code</a> given to you during the webinar. Be careful when enter the code correctly. You can immediately download your certificate from that same window

If you cannot locate your emailed evaluation, you can log into your ESCWorks account and go to: <u>Registration History / Certificates</u> and click on <u>Past Sessions</u>. A link to your evaluation will be located under the title of the session. Any and all of your certificates for completed sessions will be located in your Registration History, if you should need to download them again. Posted below on the second page is a screenshot illustrating where to find the links described.

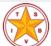

## Texas School for the Blind and Visually Impaired

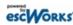

TSBVI Professional Development Online Registration at txtsbvi.escworks.net

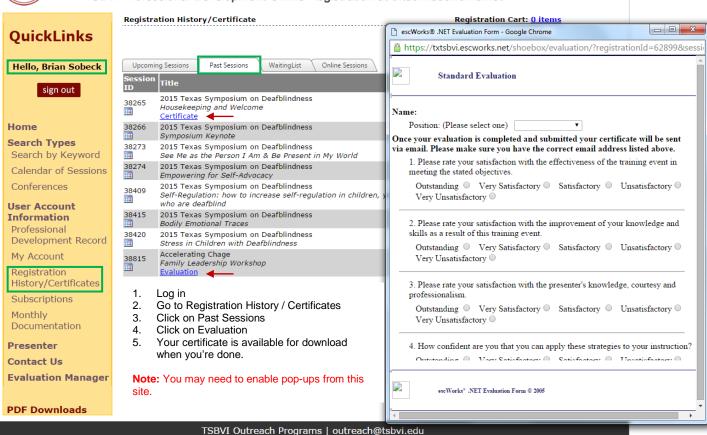

1100 W 45th St Austin, TX 78756 | 512-454-8631 | Map